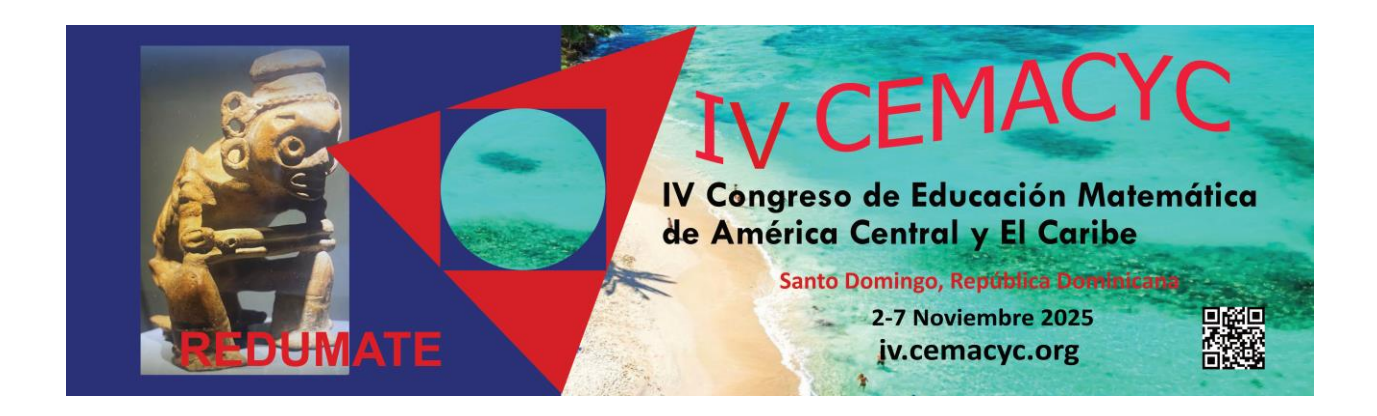

# **Guía para Revisores**

**Versión 2.0**

**Última actualización: 18/06/2024**

# **Tabla de Contenidos**

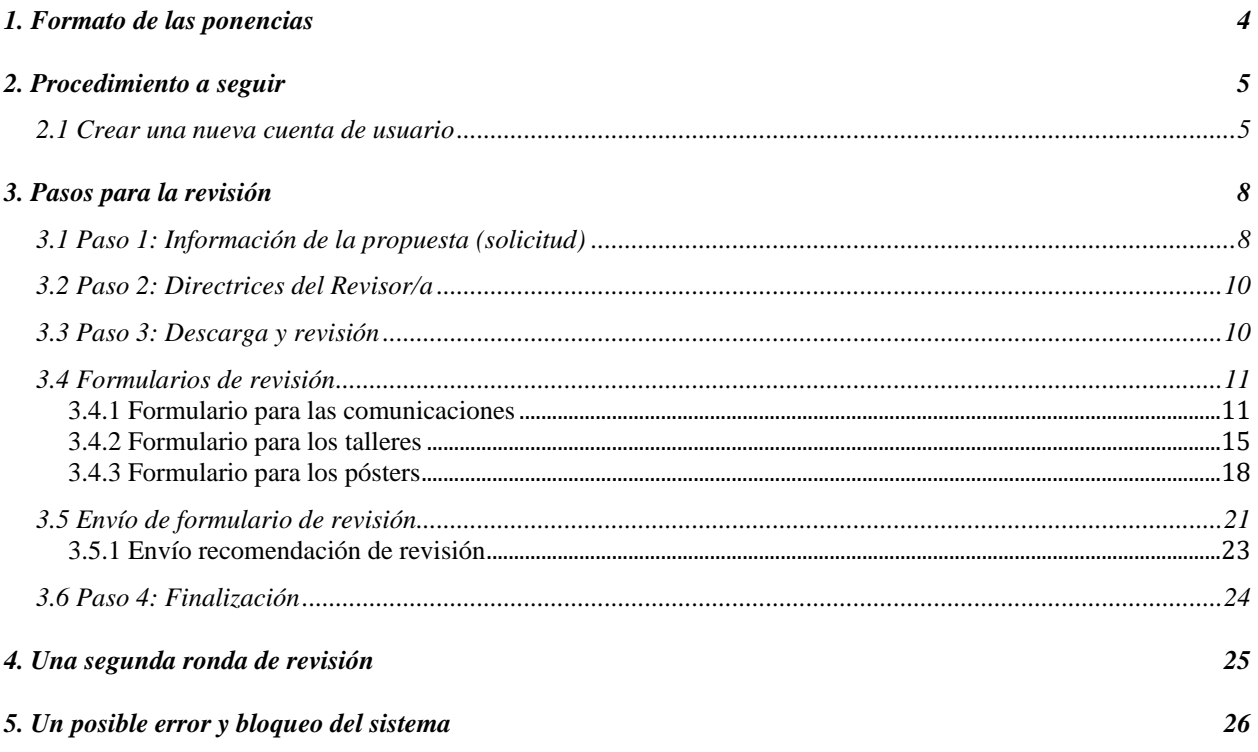

### Introducción

En lo que sigue usted encontrará una descripción detallada de los pasos que debe seguir para realizar el proceso de revisión de una ponencia sometida al CEMACYC. Le recomendamos descargar este manual e imprimirlo para un mejor respaldo a su labor. También le sugerimos hacer una carpeta CEMACYC en su computadora para ir guardando todos los materiales del evento.

Primeramente, usted debe crear una cuenta en la plataforma [de ponencias.](https://ponencias.ciaem-redumate.org/cemacyc) Si es seleccionado como Revisor de un trabajo, usted recibirá una invitación por correo para participar. En segundo lugar, deberá ingresar a la página de ponencias del evento y responder a la solicitud de revisión del trabajo (aceptar o rechazar). Si rechaza realizar la revisión, entonces aquí termina el proceso; si acepta, continua con el proceso establecido.

Una vez que usted acepta realizar la revisión deberá descargar la propuesta (debe ser una versión ciega) y guardarla en su computadora.

Luego de revisar el trabajo usted tendrá que llenar el formulario de revisión en línea (más adelante se detalla), donde podrá especificar aspectos relevantes de su revisión. Además, podrá incluir recomendaciones para los Autores si este fuera el caso.

Finalmente, deberá enviar su recomendación al Director de Tema que le ha enviado el trabajo, indicando una de las opciones:

- aceptar el trabajo,
- aceptar con modificaciones. En este caso deberá incluir las recomendaciones a realizar en la sección indicada en el formulario de revisión,
- rechazar el trabajo.

*Las decisiones del Comité Científico Internacional son inapelables.*

# <span id="page-3-0"></span>*1. Formato de las ponencias*

Se recibirán propuestas de ponencias *abiertas* en tres modalidades: comunicaciones, talleres, pósters. Detalles en:<https://iv.cemacyc.org/ponencias-abiertas/>

Los textos deben usar el *Estilo REDUMATE*. Toda la documentación y plantillas específicas se pueden acceder en:<https://iv.cemacyc.org/>

Favor de fijarse en el número de páginas para estas ponencias (cada página debe tener unas 500 palabras).

*Resumimos:* 

*Comunicaciones*: a lo sumo 8 páginas.

*Talleres*:

i) Trabajo desarrollado: a lo sumo 8 páginas.

ii) Formulario adicional. Este formulario debe descargarse en este sitio web.

*Pósters:* exactamente 2 páginas.

# <span id="page-4-0"></span>*2. Procedimiento a seguir*

El Revisor ingresa al sitio del CEMACYC y crea una cuenta:

#### <span id="page-4-1"></span>**2.1 Crear una nueva cuenta de usuario**

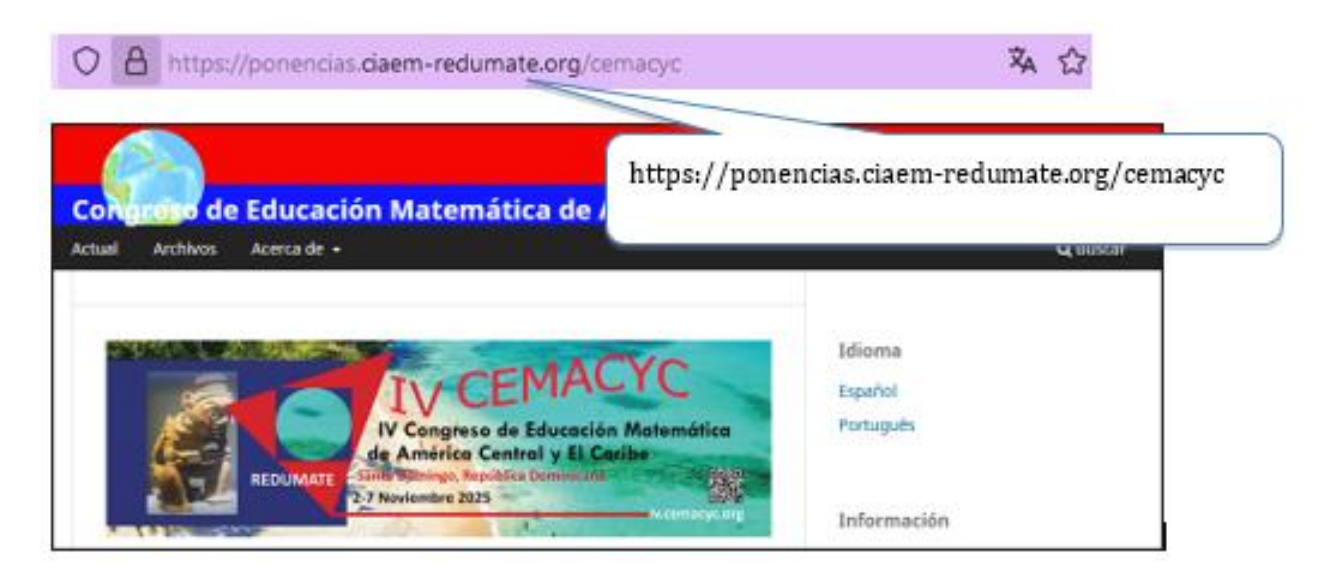

Seguidamente hace clic en la opción de "Registrarse":

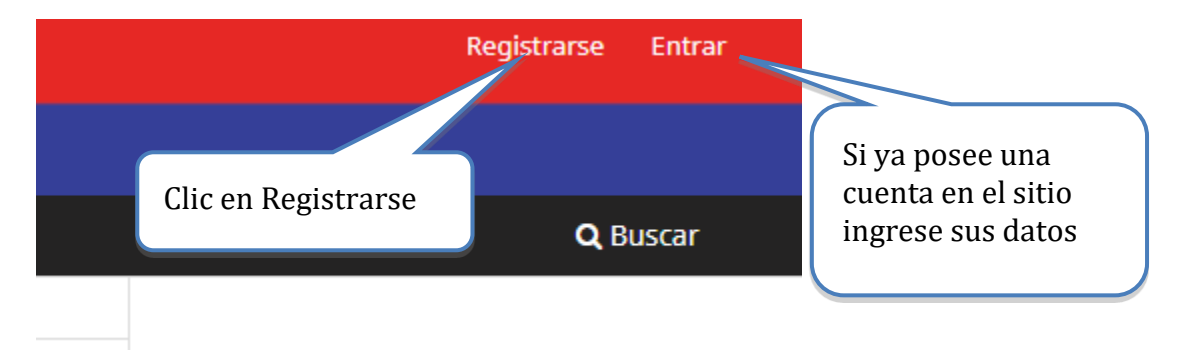

Si ya posee una cuenta en el sitio ingrese sus datos, de lo contrario, **deberá crear una cuenta de usuario**, para esto siga las siguientes instrucciones:

Al crear una nueva cuenta el sistema le solicitará los siguientes datos:

- Nombre
- Apellidos
- Afiliación
- País
- Correo electrónico
- Nombre de usuario
- Contraseña
- Repetir la contraseña

Es importante que verifique que la información consignada en este formulario sea la correcta, ya que estos serán sus datos oficiales para el evento.

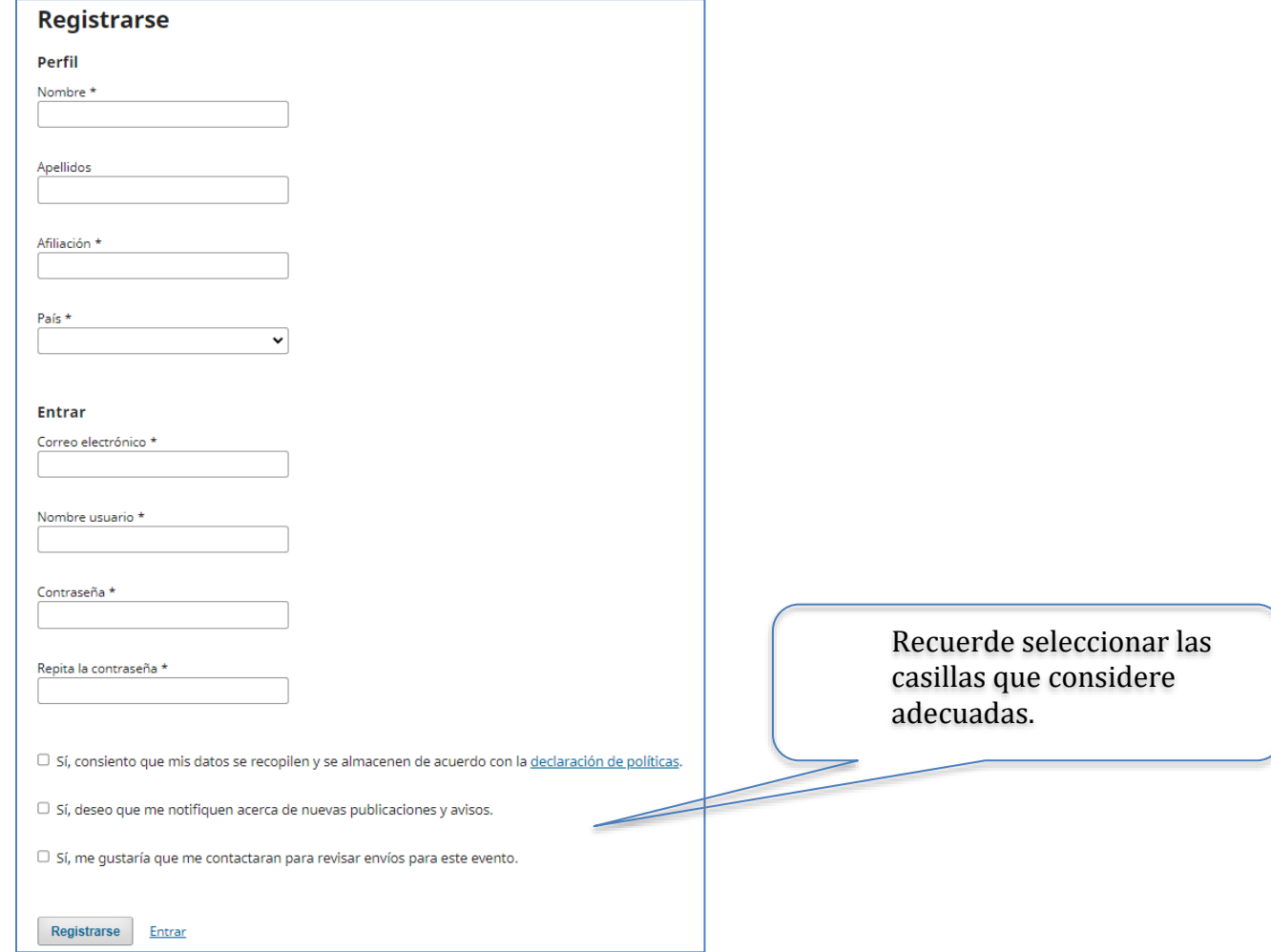

Una vez que ingresa podrá ver su perfil

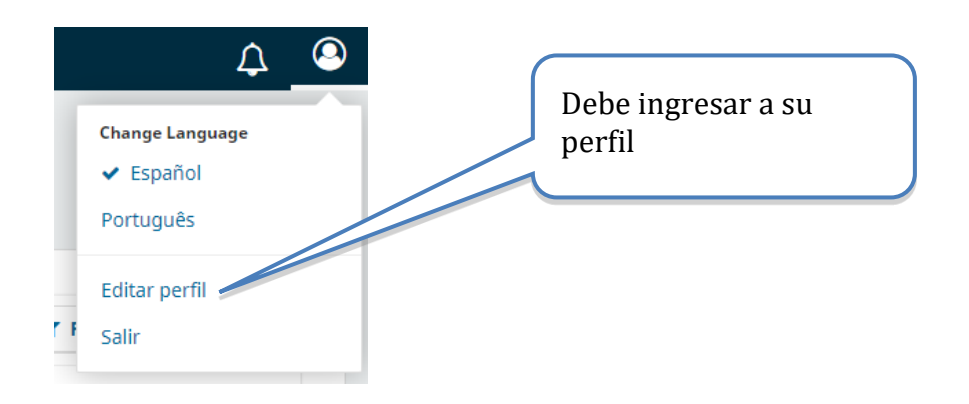

Una vez en su perfil, revisar que, en la pestaña de tareas, debe tener seleccionado el perfil de Revisor, para poder participar en las revisiones. **Si no lo tiene seleccionado, no podrá participar como Revisor.** 

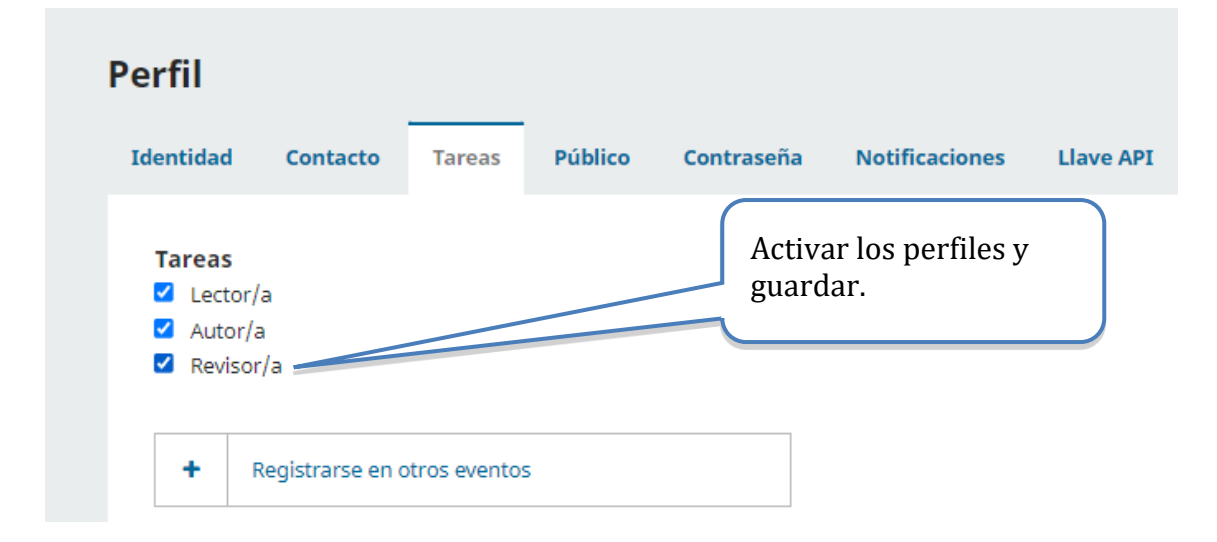

Nota: Todo Revisor debe indicar en los "intereses de revisión" el tema en el cual desea revisar. Por ejemplo, si desea revisar en el tema 1, debe escribir: **tema01** (note que está en minúscula y sin espacio). Y así con todos los temas en los que desea que se le considere como Revisor. Observe el siguiente ejemplo.

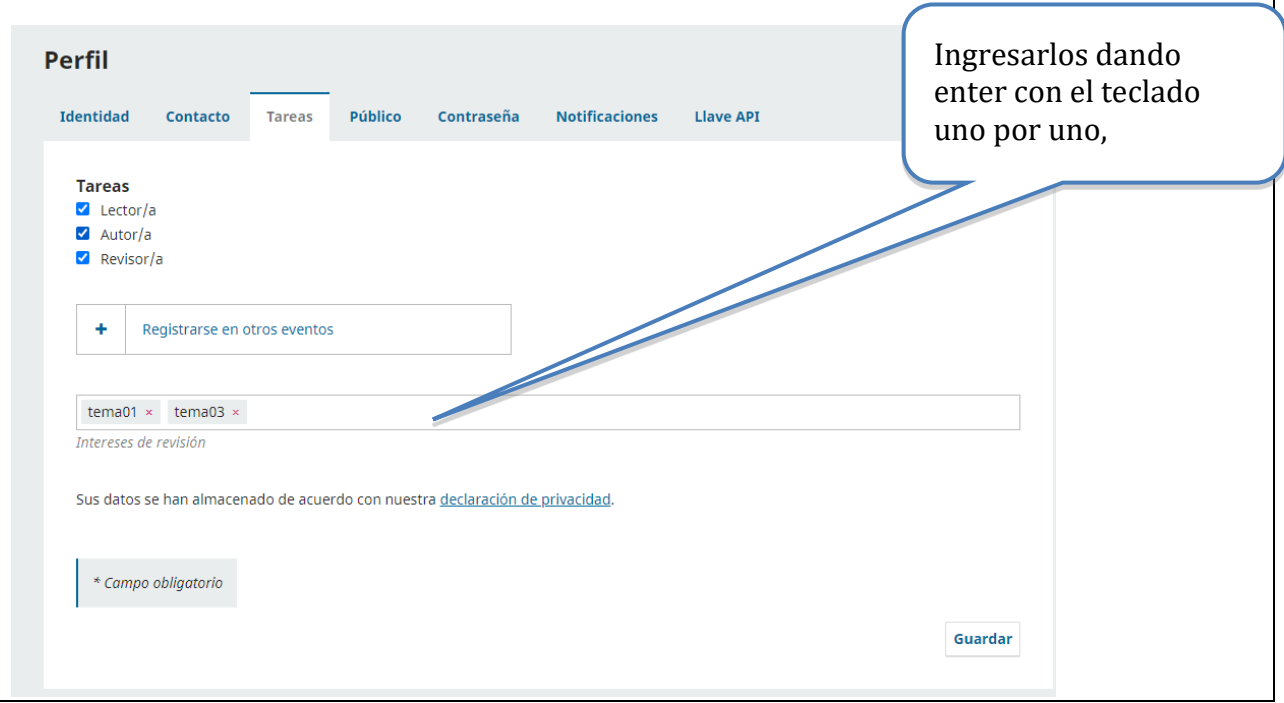

# <span id="page-7-0"></span>*3. Pasos para la revisión*

### <span id="page-7-1"></span>**3.1 Paso 1: Información de la propuesta (solicitud)**

Una vez que usted ha sido seleccionado para revisar un trabajo, le llegará a su correo una solicitud del director del tema.

Lo primero que debe hacer es ingresar a la plataforma y ver los trabajos asignados.

El sistema muestra la lista de trabajos que el Director de Tema le asignó para su revisión, seguidamente haga clic en "Ver**"**:

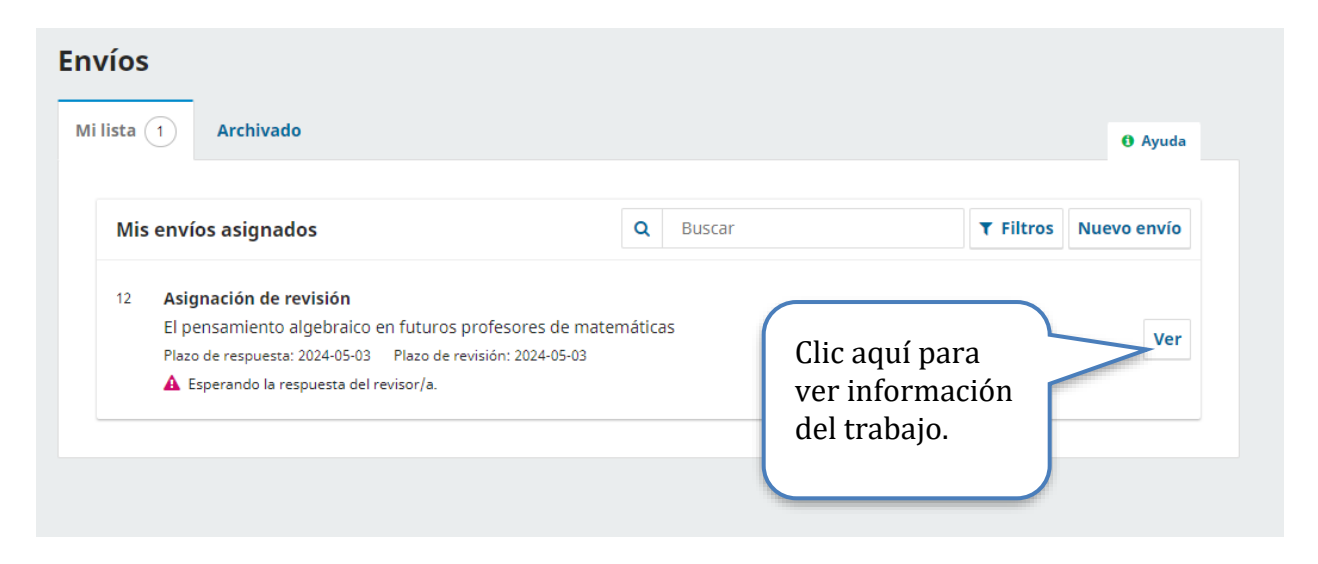

Una vez seleccionado un trabajo de la lista, el sistema muestra la información y puede descargar el archivo. Luego, si desea aceptar la revisión, da clic en "Aceptar revisión". Si por alguna razón (conflicto de intereses, recarga de revisiones, entre otros) no puede realizar la revisión, entonces haga clic en rechazar la revisión.

#### **Antes de aceptar debe revisar que:**

- 1. El tipo de revisión diga: Revisor/a anónimo / Autor/a anónimo
- 2. Que el archivo sea la versión ciega o anónima.

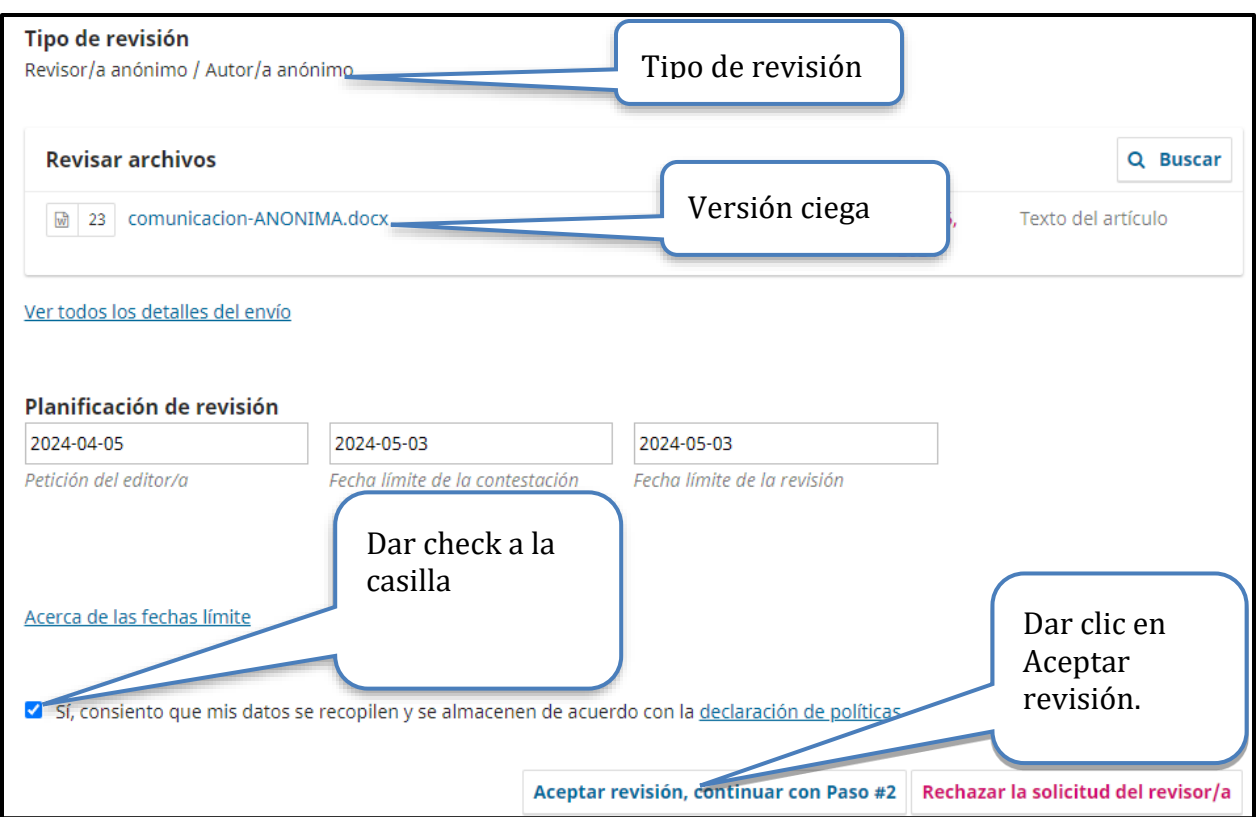

### <span id="page-9-0"></span>**3.2 Paso 2: Directrices del Revisor/a**

Esta página solo es informativa y le recuerda leer el manual completo con las directrices antes de empezar a revisar un trabajo.

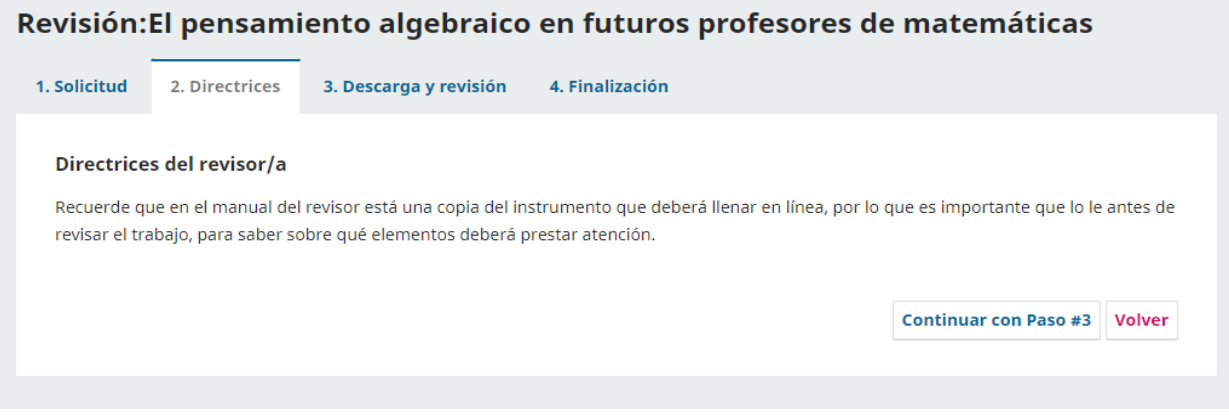

### <span id="page-9-1"></span>**3.3 Paso 3: Descarga y revisión**

El formulario de revisión es un adicional para uniformar criterios y respaldar internamente las decisiones tomadas en relación con una ponencia, pero es un **requisito indispensable completarla.** Es importante que tome en cuenta el tipo de modalidad del trabajo (comunicación, taller o póster) que evalúa, pues debe ajustar los criterios en la revisión.

En esta página puede descargar el archivo (si lo requiere) y debe llenar el formulario de revisión. **Todos los puntos marcados con (\*) son obligatorios.**

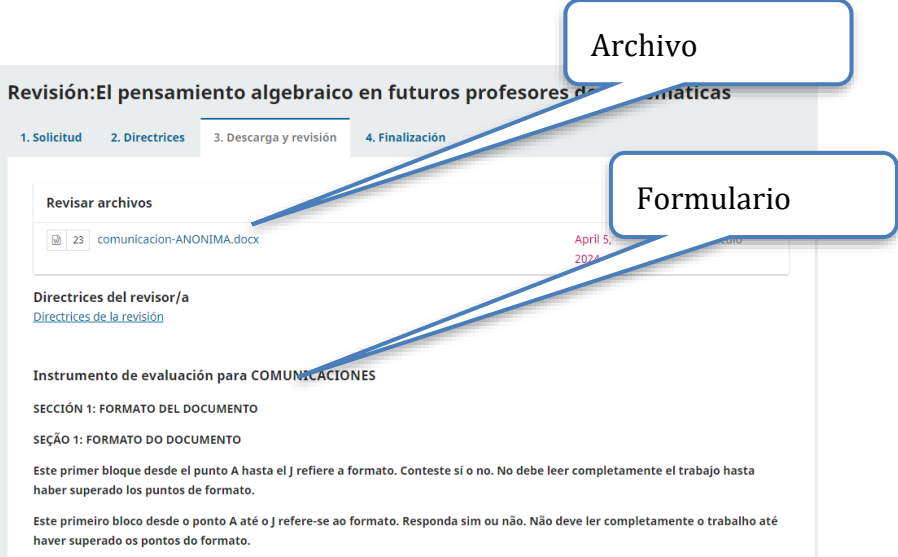

### <span id="page-10-0"></span>**3.4 Formularios de revisión**

<span id="page-10-1"></span>A continuación, se encuentran los formularios para las ponencias abiertas.

#### 3.4.1 Formulario para las comunicaciones

#### **Comunicaciones**

**Recuerde que este formulario es para comunicaciones.**

#### **SECCIÓN I: FORMATO DEL DOCUMENTO**

**Este primer bloque desde el punto A hasta el K refiere a formato. Conteste sí o no. No debe leer completamente el trabajo hasta haber superado los puntos de formato.**

A. El formato y tipo de letra es el adecuado según el *Estilo REDUMATE*.

 $( )$  Sí

 $( )$  No

B. Los datos de los Autores han sido suprimidos.

 $( )$  Sí

 $( )$  No

C. El tamaño de página está acorde con el Estilo REDUMATE.

- $( ) S<sub>i</sub>$
- $( )$  No

D. Se cuenta con resumen adecuado (cantidad de palabras) y palabras clave.

- $( ) S<sub>i</sub>$
- $( )$  No

E. El formato de las tablas y figuras, si las hay, es el solicitado en el Estilo REDUMATE.

 $( )$  Sí

 $( )$  No

F. El nivel del título y los subtítulos son correctos según el Estilo REDUMATE.

 $( ) S<sub>i</sub>$ 

 $( )$  No

G. Las citas y referencias dentro del texto están elaboradas según el Estilo REDUMATE.

 $()$  Sí

 $( )$  No

H. Las viñetas y notas al pie de página, si las hay, son utilizados de manera adecuada.

 $( ) S<sub>i</sub>$ 

 $( )$  No

I. El formato de las referencias bibliografías es el indicado en el Estilo REDUMATE (APA 7).  $( ) S<sub>1</sub>$ 

 $( )$  No

J. El encabezado, el pie de página y el logo del evento están incluidos según el Estilo REDUMATE.

 $( ) S<sub>i</sub>$ 

( ) No

K. El número de palabras /el número de páginas es el indicado en el formato.

 $( ) S<sub>i</sub>$ 

 $( )$  No

Lea cuidadosamente: Si alguno de los elementos anteriores del punto A hasta K no fue cumplido, debe dar por rechazado el trabajo. Si esta etapa no es superada no complete los siguientes elementos y dé por rechazado el trabajo.

#### **SECCIÓN II: CALIDAD DEL CONTENIDO DEL DOCUMENTO**

**Puntuar cada apartado con un valor de 1 a 10, con el siguiente rango de valoración cualitativa. Para esto debe haber leído cuidadosamente toda la ponencia.**

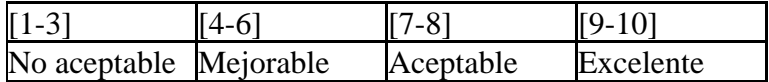

1. Definición y relevancia del problema, y cuestiones de investigación o contribución intelectual  $( ) 1 ( ) 2 ( ) 3 ( ) 4 ( ) 5 ( ) 6 ( ) 7 ( ) 8 ( ) 9 ( ) 10$ 2. Referencial teórico.  $( ) 1 ( ) 2 ( ) 3 ( ) 4 ( ) 5 ( ) 6 ( ) 7 ( ) 8 ( ) 9 ( ) 10$ 3. Método o desarrollo conceptual.  $( ) 1 ( ) 2 ( ) 3 ( ) 4 ( ) 5 ( ) 6 ( ) 7 ( ) 8 ( ) 9 ( ) 10$ 4. Resultados / conclusiones.  $( ) 1 ( ) 2 ( ) 3 ( ) 4 ( ) 5 ( ) 6 ( ) 7 ( ) 8 ( ) 9 ( ) 10$ 

#### **Por favor sume los valores obtenidos en los indicadores 1, 2, 3, y 4. Introduzca el valor resultante con números \_**\_\_\_\_\_\_\_\_\_\_\_\_\_\_\_\_\_\_\_\_\_\_\_\_\_\_\_

Por favor, utilice la siguiente indicación para tomar una decisión basada en el puntaje total obtenido en la sección II (suma del puntaje asignado en los indicadores 1, 2, 3 y 4) del instrumento de evaluación que usted completó.

- Rechazar el original si la puntuación está en [4-15]
- Aceptar el original con modificaciones si la puntuación está en [16-34]
- Aceptar el original sin modificaciones si la puntuación está en [35-40]

#### **SECCIÓN III: COMENTARIOS CUALITATIVOS**

A continuación se presentan espacios para realizar una valoración cualitativa. Se deben utilizar

solamente si se rechaza o si se acepta el original con modificaciones. Si se acepta en el rango de [35-40] no debe hacer observaciones en este apartado.

#### **Comentarios cualitativos a la valoración realizada en cada apartado.**

*Es muy importante que usted escriba de forma muy precisa y clara, pues los Autores deben comprender exactamente por qué se rechaza el trabajo o cuáles son las correcciones que deben hacer.*

5. Definición y relevancia del problema y cuestiones de investigación o contribución intelectual (considerar también la revisión del estado de la cuestión, el objetivo del trabajo está claramente establecido, …)

### • **SERÁ INCLUIDO EN EL MENSAJE AL AUTOR** (DE FORMA ANÓNIMA).

6. Referencial teórico -**SERÁ INCLUIDO EN EL MENSAJE AL AUTOR** (DE FORMA ANÓNIMA).

7. Método o desarrollo intelectual (incluye si están bien descritos los apartados de participantes, instrumentos, análisis realizado,…) -**SERÁ INCLUIDO EN EL MENSAJE AL AUTOR** (DE FORMA ANÓNIMA).

8. Resultados / conclusiones (los datos se interpretan adecuadamente teniendo en cuenta el referencial teórico, los resultados aportados aportan nuevo conocimiento para la comunidad,…) - **SERÁ INCLUIDO EN EL MENSAJE AL AUTOR** (DE FORMA ANÓNIMA).

9. Valoración global (aquí se puede considerar de manera adicional los aspectos formales, adecuación del título, resumen, contenido,…) –**SERÁ INCLUIDO EN EL MENSAJE AL AUTOR** (DE FORMA ANÓNIMA).

#### *Notas aclaratorias sobre el formulario para comunicaciones*

**SECCIÓN I.** Si algunos de los aspectos relacionados con el formato presentes en este primer apartado no se cumplen, el Revisor **debe dar por rechazado el trabajo** y notificar inmediatamente al Director de Tema, **no debe completar el resto del formulario**. Dicha información será incluida en el mensaje para el Autor (de manera anónima) para que realice los ajustes del caso y reenvíe su trabajo.

**SECCIÓN II.** Corresponde a una valoración cuantitativa de la calidad de contenido del trabajo presentado. Dicha información no se revela a los Autores.

**SECCIÓN III.** Se **completa únicamente si el trabajo se rechaza o se acepta con modificaciones** de acuerdo con la escala completada en la Sección II. Recuerde si el trabajo se acepta no debe completar esta sección. La información consignada en este apartado será incluida en el mensaje para el Autor (de manera anónima).

3.4.2 Formulario para los talleres

<span id="page-14-0"></span>Recuerde que este formulario es para talleres.

### **SECCIÓN I: FORMATO DEL DOCUMENTO**

**Este primer bloque desde el punto A hasta el K refiere a formato. Conteste sí o no. No debe leer completamente el trabajo hasta haber superado los puntos de formato.**

A. El formato y tipo de letra es el adecuado según el Estilo REDUMATE.

 $()$  Sí

 $( )$  No

B. Los datos de los Autores han sido suprimidos.

 $( )$  Sí

 $( )$  No

C. El tamaño de página está acorde con el Estilo REDUMATE.

 $( ) S$ í

 $( )$  No

D. Se cuenta con resumen adecuado (cantidad de palabras) y palabras clave.

 $( ) S$ í

 $( )$  No

E. El formato de las tablas y figuras, si las hay, es el solicitado en el Estilo REDUMATE.  $()$  Sí

 $( )$  No

F. El nivel del título y los subtítulos son correctos según el Estilo REDUMATE.

 $( ) S$ í

 $( )$  No

G. Las citas y referencias dentro del texto están elaboradas según el Estilo REDUMATE.

 $()$  Sí

 $( )$  No

H. Las viñetas y notas al pie de página, si las hay, son utilizados de manera adecuada.

- $()$  Sí
- $( )$  No

I. El formato de las referencias bibliografías es el indicado en el Estilo REDUMATE (APA 7).

 $( ) S$ í

( ) No

J. El encabezado, el pie de página y el logo del evento están incluidos según el Estilo REDUMATE.

 $()$  Sí

 $( )$  No

K. El número de palabras /el número de páginas es el indicado en el formato.

- $( ) S<sub>i</sub>$
- $( )$  No

Lea cuidadosamente**:** Si alguno de los elementos anteriores del punto A hasta K no fue cumplido, debe dar por rechazado el trabajo. Si esta etapa no es superada no complete los siguientes elementos y dé por rechazado el trabajo.

#### **SECCIÓN II: CALIDAD DEL CONTENIDO DEL DOCUMENTO Puntuar cada apartado con un valor de 1 a 10, con el siguiente rango de valoración cualitativa. Para esto debe haber leído cuidadosamente todo el taller.**

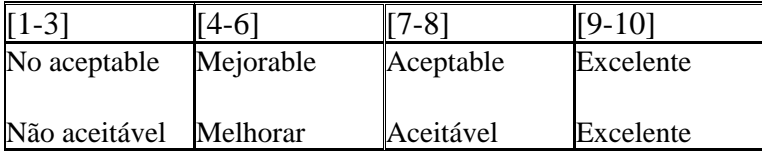

1. El propósito y los principales referentes teóricos para desarrollar este taller son apropiados.  $( ) 1 ( ) 2 ( ) 3 ( ) 4 ( ) 5 ( ) 6 ( ) 7 ( ) 8 ( ) 9 ( ) 10$ 

2. La estrategia metodológica planteada (por ejemplo, trabajo en grupos, material concreto, guías para laboratorio, …) en el documento adicional es apropiada.  $( ) 1 ( ) 2 ( ) 3 ( ) 4 ( ) 5 ( ) 6 ( ) 7 ( ) 8 ( ) 9 ( ) 10$ 

3.. La agenda del taller (tiempos aproximados para cada segmento de taller) son adecuados.  $( ) 1 ( ) 2 ( ) 3 ( ) 4 ( ) 5 ( ) 6 ( ) 7 ( ) 8 ( ) 9 ( ) 10$ 

**Por favor sume los valores obtenidos en los indicadores 1, 2 y 3. Introduzca el valor resultante con números \_\_\_\_\_\_\_\_\_\_\_\_\_\_\_\_\_\_\_\_\_**

Por favor, utilice la siguiente indicación para tomar una decisión basado en el puntaje total obtenido en el punto 4 (la suma de todos) del instrumento de evaluación que usted completó.

- Rechazar el original si la puntuación está en [3-20]
- Aceptar el original con modificaciones si la puntuación está en [21-27]
- Aceptar el original sin modificaciones si la puntuación está en [28-30]

# **SECCIÓN III: COMENTARIOS CUALITATIVOS**

A continuación se presenta un espacio para realizar una valoración cualitativa, **se debe utilizar solamente si se rechaza o si se acepta el original con modificaciones.** Si se acepta en el rango de [28-30] no debe hacer observaciones.

**4. Comentarios cualitativos generales a la valoración realizada al taller.**

*Es muy importante que usted escriba de forma muy precisa y clara, pues los Autores deben comprender exactamente por qué se rechaza el trabajo o cuáles son las correcciones que deben hacer.*

*Notas aclaratorias sobre el Formulario para talleres*

Los talleres deben entregar un documento adicional.

**SECCIÓN I.** Si algunos de los aspectos relacionados con el formato presentes en este primer apartado no se cumplen, el Revisor **debe dar por rechazado el trabajo** y notificar inmediatamente al Director de Tema, **no debe completar el resto del formulario**. Dicha información será incluida en el mensaje para el Autor (de manera anónima) para que realice los ajustes del caso y reenvíe su trabajo.

**SECCIÓN II.** Corresponde a una valoración cuantitativa de la calidad de contenido del trabajo presentado. Esta información no se revela a los Autores.

**SECCIÓN III.** Se **completa únicamente si el trabajo se rechaza o se acepta con modificaciones** de acuerdo a la escala completada en la Sección II. Recuerde si el trabajo se acepta no debe completar esta sección. La información consignada en este apartado será incluida en el mensaje para el Autor (de manera anónima).

# 3.4.3 Formulario para los pósters

#### <span id="page-17-0"></span>**Formulario de revisión para pósters**

Recuerde que este formulario es para pósters.

# **SECCIÓN I: FORMATO DEL DOCUMENTO**

**Este primer bloque desde el punto A hasta el J refiere a formato. Conteste sí o no. No debe leer completamente el trabajo hasta haber superado los puntos de formato.**

A. El formato y tipo de letra es el adecuado según el Estilo REDUMATE.

 $()$  Sí

 $( )$  No

B. Los datos de los autores han sido suprimidos.

 $()$  Sí

 $( )$  No

C. El tamaño de página está acorde con el Estilo REDUMATE.

- $()$  Sí
- $( )$  No

D. Se cuenta con a lo sumo dos páginas.

- $()$  Sí
- $( )$  No

E. El formato de las tablas y figuras, si las hay, es el solicitado en el Estilo REDUMATE.

- $()$  Sí
- $( )$  No

F. El poster posee título según el Estilo REDUMATE

- $()$  Sí
- ( ) No

G. Las citas y referencias dentro del texto están elaboradas según el Estilo REDUMATE.

- $( ) S$ í
- $( )$  No

H. Las viñetas y notas al pie de página, si las hay, son utilizados de manera adecuada.

 $( )$  Sí

 $( )$  No

I. El formato de las referencias bibliográficas es el indicado en el Estilo REDUMATE (tomado de APA 7).

- $( )$  Sí
- $( )$  No

J. El encabezado, el pie de página y el logo del evento están incluidos según el Estilo REDUMATE.

 $()$  Sí

( ) No

Lea cuidadosamente**:** Si alguno de los elementos anteriores del punto A hasta J no fue cumplido, debe dar por rechazado el trabajo. Si esta etapa no es superada no complete los siguientes elementos y dé por rechazado el trabajo.

### **SECCIÓN II: CALIDAD DEL CONTENIDO DEL DOCUMENTO**

#### **1. La temática planteada es interesante y pertinente para desarrollarse en un póster.**

Puntuar con un valor de 1 a 10, con el siguiente rango de valoración cualitativa. Para esto debe haber leído cuidadosamente todo el póster.

 $( ) 1 ( ) 2 ( ) 3 ( ) 4 ( ) 5 ( ) 6 ( ) 7 ( ) 8 ( ) 9 ( ) 10$ 

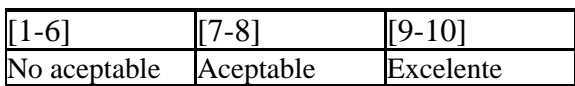

Por favor, utilice la siguiente indicación para tomar una decisión basado en el puntaje.

- Rechazar el original si la puntuación está en [1-6]
- Aceptar el original con modificaciones si la puntuación está en [7-8]
- Aceptar el original sin modificaciones si la puntuación está en [9-10]

# **SECCIÓN III: COMENTARIOS CUALITATIVOS**

A continuación, se presentan espacios para valoración cualitativa para **utilizar solamente si se rechaza o si se acepta el original con modificaciones.** Si se acepta en el rango de [9-10] no debe hacer observaciones.

2. Comentarios cualitativos generales a la valoración realizada al póster.

*Es muy importante que usted escriba de forma muy precisa y clara, pues los Autores deben comprender exactamente por qué se rechaza el trabajo o cuáles son las correcciones que deben hacer.*

*Notas aclaratorias sobre el formulario para pósters*

**SECCIÓN I.** Si algunos de los aspectos relacionados con el formato presentes en este primer apartado no se cumplen, el Revisor **debe dar por rechazado el trabajo** y notificar inmediatamente al Director de Tema; **no debe completar el resto del formulario**. Dicha información será incluida en el mensaje para el Autor (de manera anónima) para que realice los ajustes del caso y reenvíe su trabajo.

**SECCIÓN II.** Corresponde a una valoración cuantitativa de la calidad de contenido del trabajo presentado. Dicha información no se revela a los Autores.

**SECCIÓN III.** Se **completa únicamente si el trabajo se rechaza o se acepta con modificaciones** de acuerdo a la escala completada en la Sección II. Recuerde si el trabajo se acepta no debe completar esta sección. La información consignada en este apartado será incluida en el mensaje para el Autor (de manera anónima).

## <span id="page-20-0"></span>**3.5 Envío de formulario de revisión**

Importante: Una vez que ha completado el formulario puede subir uno o varios archivos que considere necesario. **Es** crucial **que se resguarde el anonimato, por lo que los archivos que se pongan a disposición no deben llevar datos del Revisor**.

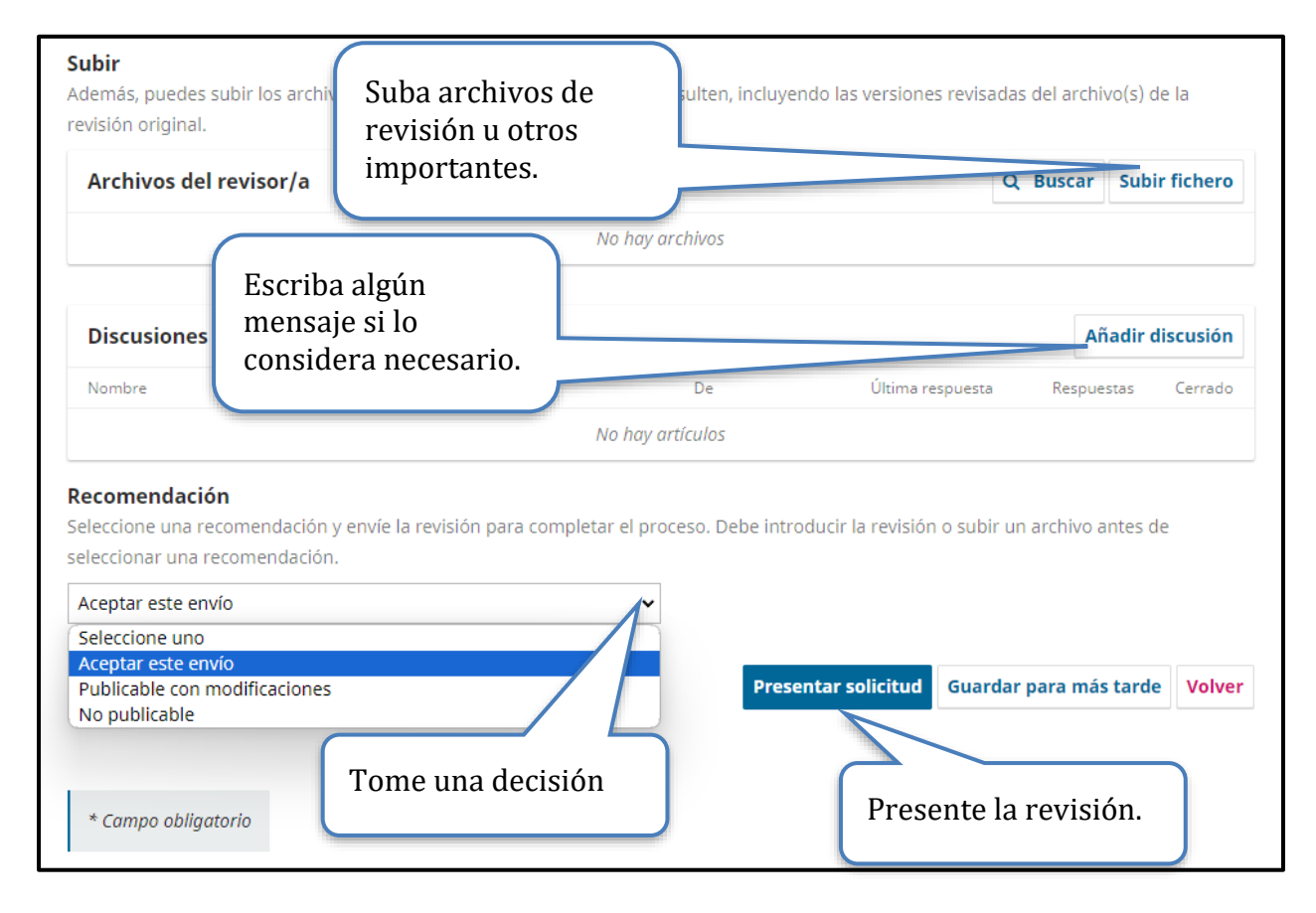

Como se indica en este paso, usted puede guardar su avance, pero le sugerimos que, una vez iniciado este paso, lo concluya.

El formulario de revisión en línea consta de tres secciones. Por favor, examínelo cuidadosamente.

La evaluación de las ponencias, talleres y pósters para este congreso se basa en dos aspectos fundamentales: formato y calidad del contenido de acuerdo con lo expuesto en el apartado anterior.

Recuerde que el formato de presentación de cada trabajo es lo primero que se chequea en cada formulario de acuerdo con los siguientes aspectos:

## **Formato general: Comunicaciones y Talleres**

- *A. El formato y tipo de letra es el adecuado según el Estilo REDUMATE.*
- *B. Los datos de los Autores han sido suprimidos*
- *C. El tamaño de página está acorde con el Estilo REDUMATE.*
- *D. Se cuenta con resumen adecuado (cantidad de palabras) y palabras clave.*
- *E. El formato de las tablas y figuras es el solicitado en el Estilo REDUMATE.*
- *F. El nivel del título y los subtítulos son correctos según el Estilo REDUMATE.*
- *G. Las citas y referencias dentro del texto están bien elaboradas según el Estilo REDUMATE.*
- *H. Las viñetas y notas al pie de página son utilizados de manera adecuada.*
- *I. El formato de las referencias bibliografías es el indicado en el Estilo REDUMATE (APA 7).*
- *J. El encabezado, el pie de página y el logo del evento están incluidos según el Estilo REDUMATE.*
- *K. El número de palabras /el número de páginas es el indicado en el formato*

# **Formato: Posters**

- *A. El formato y tipo de letra es el adecuado según el Estilo REDUMATE.*
- *B. Los datos de los Autores están completos y colocados en el lugar preciso según el Estilo REDUMATE.*
- *C. El tamaño de página está acorde con el Estilo REDUMATE.*
- *D. Se cuenta con a lo sumo dos páginas.*
- *E. El formato de las tablas y figuras es el solicitado en el Estilo REDUMATE.*
- *F. El póster posee título según el Estilo REDUMATE.*
- *G. Las citas y referencias dentro del texto están bien elaboradas según el Estilo REDUMATE.*
- *H. Las viñetas y notas al pie de página son utilizados de manera adecuada.*
- *I. El formato de las referencias bibliografías es el indicado en el Estilo REDUMATE.*
- *J. El encabezado, el pie de página y el logo del evento están incluidos según el Estilo REDUMATE.*

Si alguno de estos elementos no se cumple, el trabajo deberá ser rechazado. Si, por el contrario, se cumplen todos estos elementos, continuar con la revisión sobre la calidad del contenido y proceder a completar el formato de revisión y tomar la decisión correspondiente. Para aprovechar el tiempo que usted invierte en la revisión, primero revise el formato; si no lo cumple, no lea completamente el documento.

#### 3.5.1 Envío recomendación de revisión

<span id="page-22-0"></span>El Revisor (evaluador) podrá recomendar de acuerdo con lo estipulado en los formularios de revisión una de las siguientes opciones: *rechazar trabajo, aceptar con modificaciones o aceptar trabajo.*

A continuación, se detallan cada una de las posibles recomendaciones que usted como Revisor puede proporcionar acerca de un trabajo:

*Rechazar trabajo por formato*. Si alguno de los aspectos de formato indicados en la primera sección del formulario de revisión no se cumple se debe rechazar el trabajo y notificar al Director de Tema para que este comunique la decisión al Autor. El Autor puede realizar los ajustes del caso y reenviar su trabajo de nuevo.

*Rechazar trabajo.* De acuerdo con los siguientes criterios establecidos en el formulario de revisión:

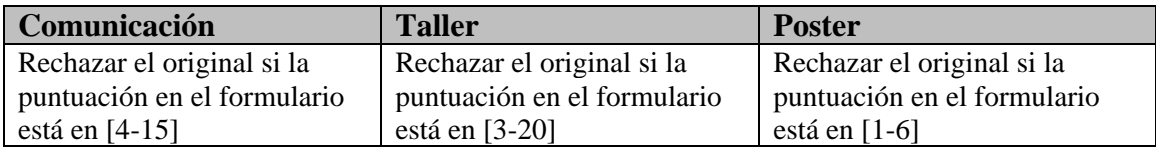

*Rechazar trabajo con modificaciones.* De acuerdo con los siguientes criterios establecidos en el formulario de revisión:

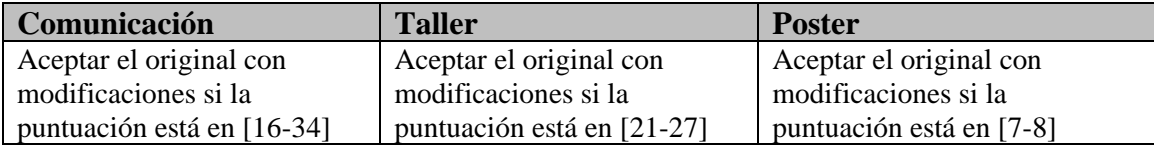

*Aceptar trabajo.* De acuerdo con los siguientes criterios establecidos en el formulario de revisión:

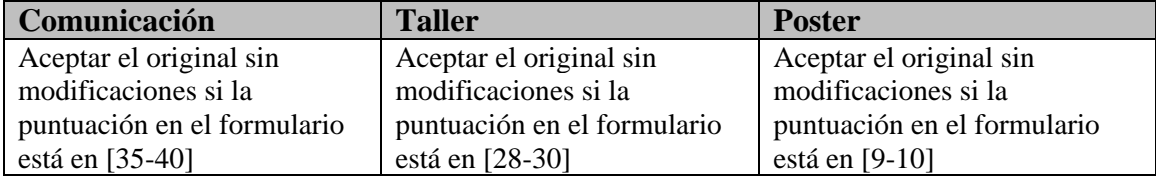

Seleccionar su decisión y presentar la solicitud.

#### Recomendación

Seleccione una recomendación y envíe la revisión para completar el proceso. Debe introducir la revisión o subir un archivo antes de seleccionar una recomendación.

 $\checkmark$ 

Aceptar este envío

Seleccione Presentar solicitud

**Presentar solicitud** Guardar para más tarde Volver Finalmente, el sistema le dará una advertencia sobre la presentación y se da clic en "Aceptar".

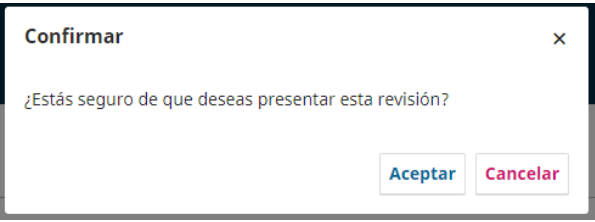

#### <span id="page-23-0"></span>**3.6 Paso 4: Finalización**

Este paso contiene una pantalla únicamente informativa donde se agradece por su colaboración. Puede añadir más discusiones a la revisión, **pero tome en cuenta que la decisión ya fue tomada y no se puede cambiar.**

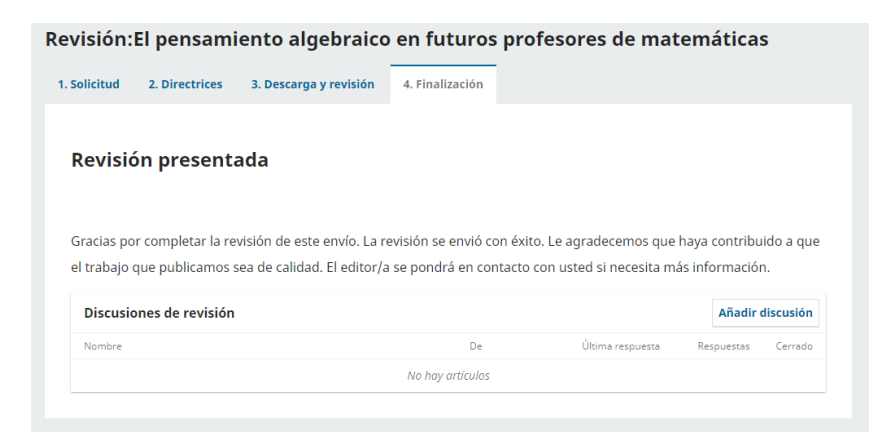

Puede volver a la pantalla principal de envíos y verá que el estado del trabajo indica: Revisión enviada.

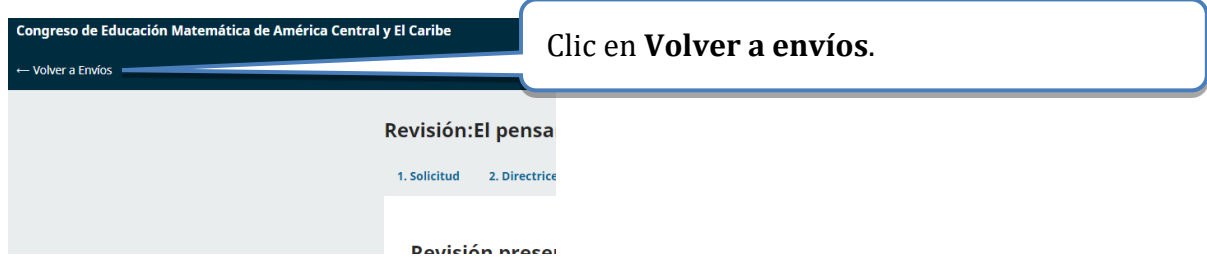

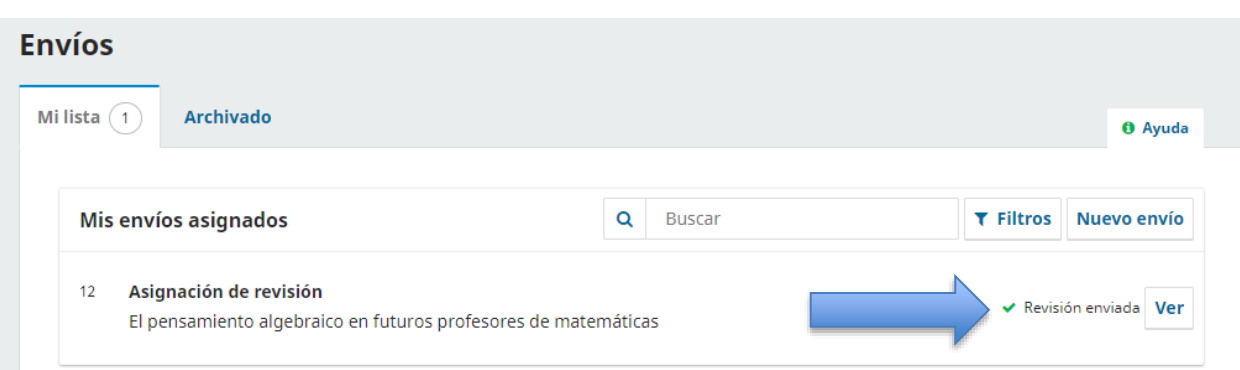

Una vez que el director tome una decisión sobre las evaluaciones, el trabajo será archivado y usted como evaluador ya no lo verá.

# <span id="page-24-0"></span>*4. Una segunda ronda de revisión*

Solo para el caso de ponencias a las que usted (tal vez junto a otros Revisores) recomendó que se hicieran modificaciones.

Es muy posible que el Director de Tema le pida chequear que los Autores de una ponencia cumplieron con sus recomendaciones. Todo esto se hace vía plataforma.

Para esto el Director de Tema abrirá una nueva ronda de revisión y le mandará un correo explicando esto. Esta ronda funciona exactamente igual que la primera, donde usted deberá llenar el instrumento y dar una recomendación (rechazar, aceptar con modificaciones, aceptar sin modificaciones). Esta segunda etapa está diseñada para que se solventen las observaciones realizadas, por lo que, el énfasis será en observar que todo haya sido atendido.

#### **Ya no deberá volver a escribir todas las correcciones que realizó en la etapa 1, pues estas ya fueron trasladadas al Autor, y debieron ser atendidas.**

Si las correcciones no han sido atendidas, igualmente deberá tomar una decisión y enviarla al director, tal cual se explicó en la sección anterior.

**En este caso, usted como Revisor verá que el trabajo actualmente dice: esperando la respuesta.** 

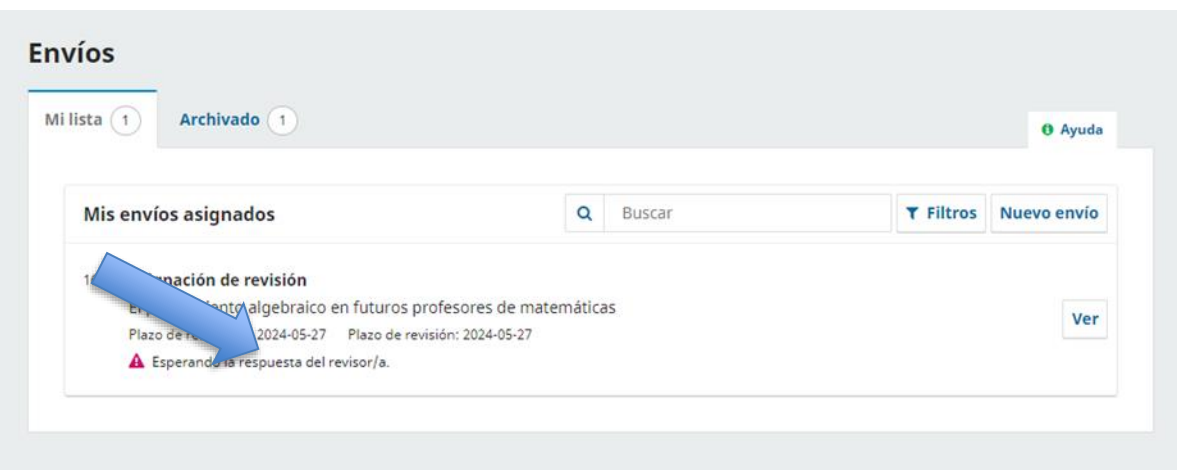

**La naturaleza de estas rondas es poder mejorar el documento, por lo que si, eventualmente, el Autor omite estas mejoras, entonces debe rechazarse, escribiendo las justificaciones en los espacios del instrumento de evaluación.**

# <span id="page-25-0"></span>*5. Un posible error y bloqueo del sistema*

Si se sigue el procedimiento exacto en la plataforma, no ocurren problemas. Pero pueden darse errores imprevistos o en algunas circunstancias el sistema se puede caer también. En tal caso contacte al administrador de la plataforma de ponencias.

# **Licencia de este documento**

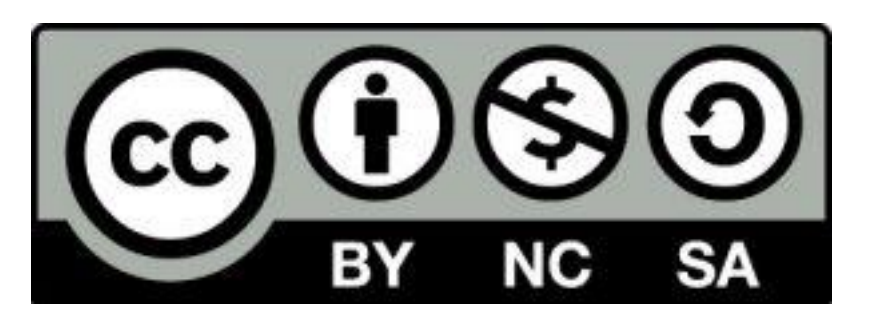

Estos materiales están bajo una [licencia de Creative Commons Reconocimiento-](https://creativecommons.org/licenses/by-nc-sa/4.0/deed.es)[NoComercial-CompartirIgual 4.0 Internacional.](https://creativecommons.org/licenses/by-nc-sa/4.0/deed.es)